Dell Latitude 10 – ST2e Panduan Pemilik Komputer

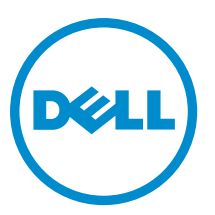

Model Resmi: T05G Tipe Resmi: T05G001

# <span id="page-1-0"></span>Catatan, Perhatian, dan Peringatan

Ø

CATATAN: CATATAN menunjukkan informasi penting yang membantu Anda untuk menggunakan komputer dengan lebih baik.

PERHATIAN: PERHATIAN menunjukkan kemungkinan terjadinya kerusakan pada perangkat keras atau hilangnya Ø data, dan memberitahu Anda mengenai cara menghindari masalah tersebut.

PERINGATAN: PERINGATAN menunjukkan kemungkinan terjadinya kerusakan pada properti, cedera, atau ∧ kematian.

#### **©** 2013 Dell Inc.

Merek dagang yang digunakan di dalam teks ini: Dell™, logo DELL, Dell Precision™, Precision ON™,ExpressCharge™, Latitude™, Latitude ON™, OptiPlex™, Vostro™, dan Wi-Fi Catcher™ adalah merek dagang dari Dell Inc. Intel®, Pentium®, Xeon®, Core™, Atom™, Centrino®, dan Celeron® adalah merek dagang terdaftar dari Intel Corporation di AS dan negara-negara lainnya. AMD® adalah merek dagang terdaftar dan AMD Opteron™, AMD Phenom™, AMD Sempron™, AMD Athlon™, ATI Radeon™, dan ATI FirePro™ adalah merek dagang terdaftar dari Advanced Micro Devices, Inc. Microsoft®, Windows®, MS-DOS®, Windows Vista®, tombol Start (Mulai) dari Windows Vista, dan Office Outlook® adalah merek dagang atau merek dagang terdaftar dari Microsoft Corporation di Amerika Serikat dan/atau negara-negara lainnya. Blu-ray Disc™ adalah merek dagang yang dimiliki oleh Blu-ray Disc Association (BDA) dan dilisensikan untuk digunakan pada disk dan pemutar. Merek kata Bluetooth® adalah merek dagang dan dimiliki oleh Bluetooth® SIG, Inc. dan setiap penggunaan merek tersebut oleh Dell Inc. dibuat di bawah lisensi. Wi-Fi® adalah merek dagang terdaftar dari Wireless Ethernet Compatibility Alliance, Inc.

2013 - 03

Rev. A01

# Daftar Isi

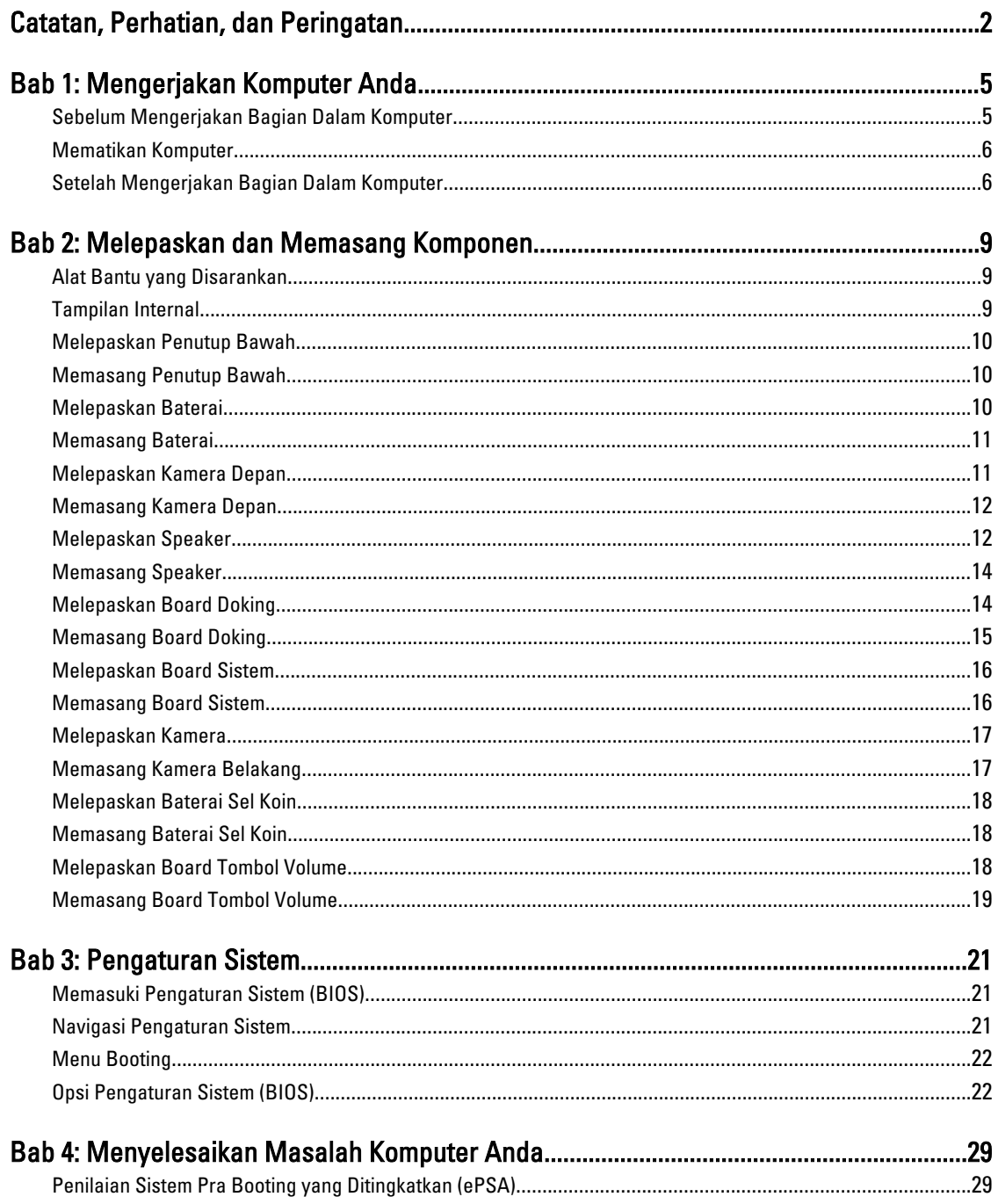

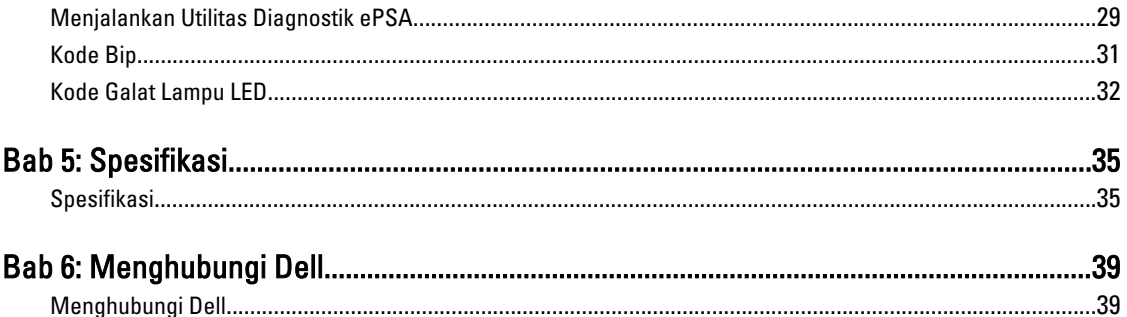

# <span id="page-4-0"></span>Mengerjakan Komputer Anda

### Sebelum Mengerjakan Bagian Dalam Komputer

Gunakan panduan keselamatan berikut untuk membantu Anda melindungi komputer dari kemungkinan kerusakan dan membantu Anda memastikan keselamatan diri Anda. Kecuali dinyatakan sebaliknya, setiap prosedur yang disertakan dalam dokumen ini mengasumsikan adanya kondisi berikut :

- Anda telah melakukan langkah-langkah dalam Mengerjakan Komputer Anda.
- Anda telah membaca informasi keselamatan yang dikirimkan bersama komputer Anda.
- Komponen dapat diganti atau--jika dibeli secara terpisah--dipasang dengan menjalankan prosedur pelepasan dalam urutan terbalik.

PERINGATAN: Sebelum mengerjakan bagian dalam komputer, baca informasi keselamatan yang dikirim bersama komputer Anda. Untuk informasi praktik terbaik keselamatan, lihat halaman depan Kepatuhan Peraturan di www.dell.com/regulatory\_compliance

PERHATIAN: Banyak perbaikan yang hanya dapat dilakukan oleh teknisi servis bersertifikat. Anda harus menjalankan penelusuran kesalahan saja dan perbaikan sederhana seperti yang dibolehkan di dalam dokumentasi produk Anda, atau yang disarankan secara online atau layanan telepon dan oleh tim dukungan. Kerusakan yang terjadi akibat pekerjaan servis yang tidak diotorisasi oleh Dell tidak akan ditanggung oleh garansi Anda. Bacalah dan ikuti petunjuk keselamatan yang disertakan bersama produk.

PERHATIAN: Untuk menghindari sengatan listrik, gunakan gelang antistatis atau pegang permukaan logam yang tidak dicat, seperti konektor pada bagian belakang komputer secara berkala.

Ø PERHATIAN: Tangani komponen dan kartu secara hati-hati. Jangan sentuh komponen atau permukaan kontak pada kartu. Pegang kartu pada tepinya atau pada braket logam yang terpasang. Pegang komponen seperti prosesor pada tepinya, serta bukan pada pin.

PERHATIAN: Saat Anda melepaskan kabel, tarik pada konektornya atau tab tarik, bukan pada kabelnya. Beberapa Ø kabel memiliki konektor dengan tab pengunci; jika Anda melepaskan jenis kabel ini, tekan pada tab pengunci sebelum Anda melepaskan kabel. Saat Anda menarik konektor, jaga agar tetap sejajar agar pin konektor tidak bengkok. Selain itu, sebelum Anda menyambungkan kabel, pastikan bahwa kedua konektor memiliki orientasi yang benar dan sejajar.

CATATAN: Warna komputer dan komponen tertentu mungkin terlihat berbeda dari yang ditampilkan pada dokumen ini.

Untuk mencegah kerusakan pada komputer, lakukan langkah-langkah berikut sebelum Anda mulai mengerjakan bagian dalam komputer.

- 1. Pastikan permukaan tempat Anda bekerja telah bersih dan rata agar penutup komputer tidak tergores.
- 2. Matikan komputer,

Ø

3. Jika komputer tersambung ke perangkat dok (tergandeng), lepaskan sambungannya.

1

<span id="page-5-0"></span>PERHATIAN: Untuk melepas kabel jaringan, lepaskan kabel dari komputer terlebih dahulu, lalu lepaskan kabel dari perangkat jaringan.

- 4. Lepaskan semua kabel jaringan dari komputer.
- 5. Lepaskan komputer dan semua perangkat yang terpasang dari stopkontak.
- 6. Balik komputer pada permukaan alas kerja yang rata.

 $\mathscr U$  CATATAN: Agar board sistem tidak rusak, Anda harus melepaskan baterai utama sebelum Anda menservis komputer.

- 7. Lepaskan baterai utama.
- 8. Balikkan komputer dengan bagian atas menghadap ke atas.
- 9. tekan tombol daya untuk mengardekan board sistem.

PERHATIAN: Untuk melindungi dari sengatan listrik, cabut komputer dari stopkontak listrik sebelum membuka Ø display.

PERHATIAN: Sebelum menyentuh apa pun di bagian dalam komputer, sentuh permukaan logam yang tidak Ø dicat, seperti logam pada bagian belakang komputer. Saat bekerja, sentuh secara berkala permukaan logam yang tidak bercat untuk menghilangkan listrik statis, yang dapat mengganggu komponen internal.

10. Lepaskan semua Smartcard yang terpasang dari slot.

### Mematikan Komputer

PERHATIAN: Agar data tidak hilang, simpan dan tutup semua file yang terbuka, lalu keluar dari semua program Ø yang terbuka sebelum Anda mematikan komputer.

- 1. Matikan sistem operasi:
	- Windows 8:
		- Menggunakan perangkat yang mengaktifkan sentuh:

Gesek dari tepi kanan layar, buka menu Charms dan pilih Settings (Setelan). Pilih  $\mathbb O$  lalu pilih Shut down (Matikan)

Menggunakan mouse:

Tunjuk sudutk kanan atas layar dan klik Settings (Setelan). Klik pada  $\bigcirc$  lalu pilih Shut down (Matikan).

2. Pastikan bahwa komputer dan semua perangkat yang terpasang dimatikan. Jika komputer Anda dan perangkat yang terpasang tidak mati secara otomatis saat Anda menutup sistem operasi, tekan dan tahan tombol daya selama 4 detik untuk mematikannya.

### Setelah Mengerjakan Bagian Dalam Komputer

Setelah Anda menyelesaikan setiap prosedur penggantian, pastikan Anda telah menyambungkan semua peralatan eksternal, kartu, dan kabel sebelum menyalakan komputer.

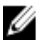

PERHATIAN: Agar tidak merusak komputer, hanya gunakan baterai yang dirancang untuk komputer Dell tersebut. Jangan gunakan baterai yang dirancang untuk komputer Dell lainnya.

- 1. Sambungkan setiap perangkat eksternal seperti replikator port, unit baterai, atau media base, serta pasang kembali setiap kartu, seperti kartu ExpressCard.
- 2. Sambungkan setiap kabel telepon atau jaringan ke komputer.

### $\not\!\!\!\!\!/\,$ PERHATIAN: Untuk menyambungkan kabel jaringan, terlebih dahulu pasang kabel ke dalam perangkat jaringan dan pasang ke dalam komputer.

- 3. Pasang kembali baterai.
- 4. Sambungkan komputer dan semua perangkat yang terpasang ke stopkontak.
- 5. Nyalakan Komputer.

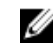

CATATAN: Anda disarankan untuk segera membuat backup citra sistem operasi menggunakan perangkat USB melalui aplikasi Dell Backup and Recovery (DBAR).

# <span id="page-8-0"></span>Melepaskan dan Memasang Komponen

Bagian ini menyediakan informasi yang mendetail tentang cara melepaskan atau memasang komponen dari komputer Anda.

## Alat Bantu yang Disarankan

Prosedur dalam dokumen ini memerlukan alat bantu sebagai berikut:

- Obeng minus kecil
- Sekrup Phillips #0
- Sekrup Phillips #1
- Pencungkil plastik kecil

### Tampilan Internal

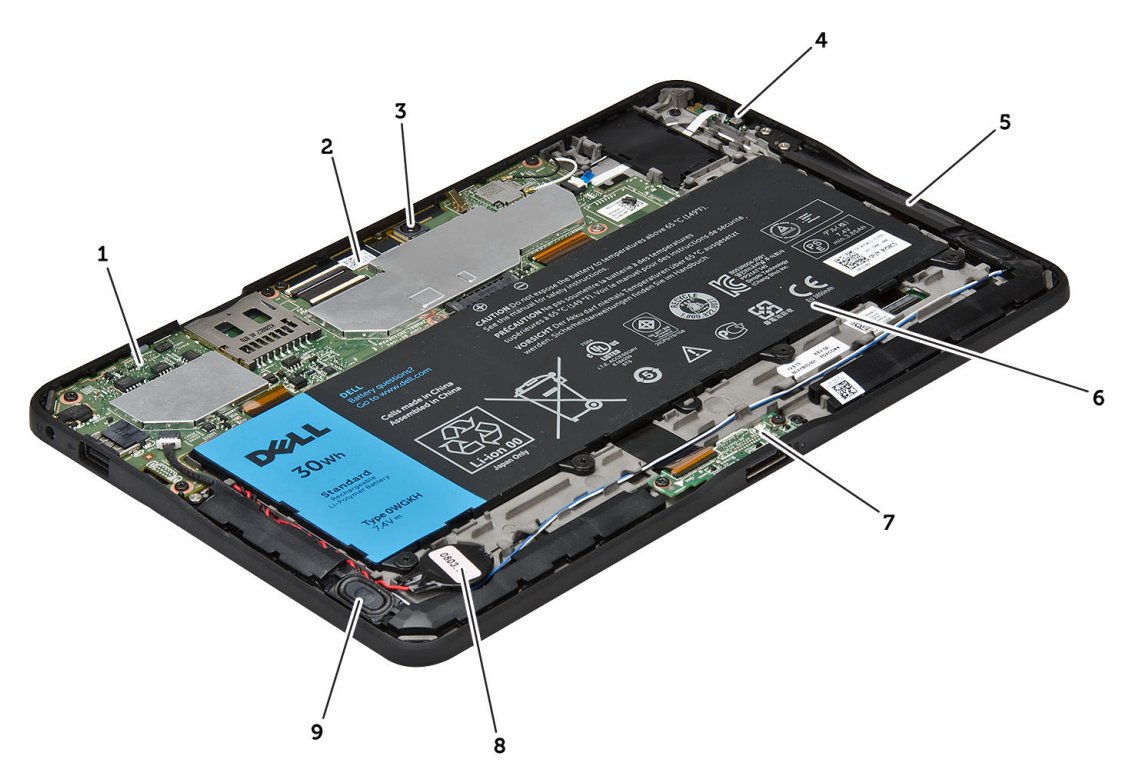

#### Angka 1. Tampilan Internal

1. board sistem 2. kamera depan

- <span id="page-9-0"></span>3. kamera belakang
- 4. baterai
- 5. tombol volume
- 6. speaker
- 7. baterai
- 8. board docking
- 9. baterai sel berbentuk koin
- 10. speaker

### Melepaskan Penutup Bawah

- 1. Ikuti prosedur dalam Sebelum Mengerjakan Bagian Dalam Komputer Anda.
- 2. Cungkil dan angkat penutup bawah dari komputer dengan mengikuti urutan panah di dalam diagram.

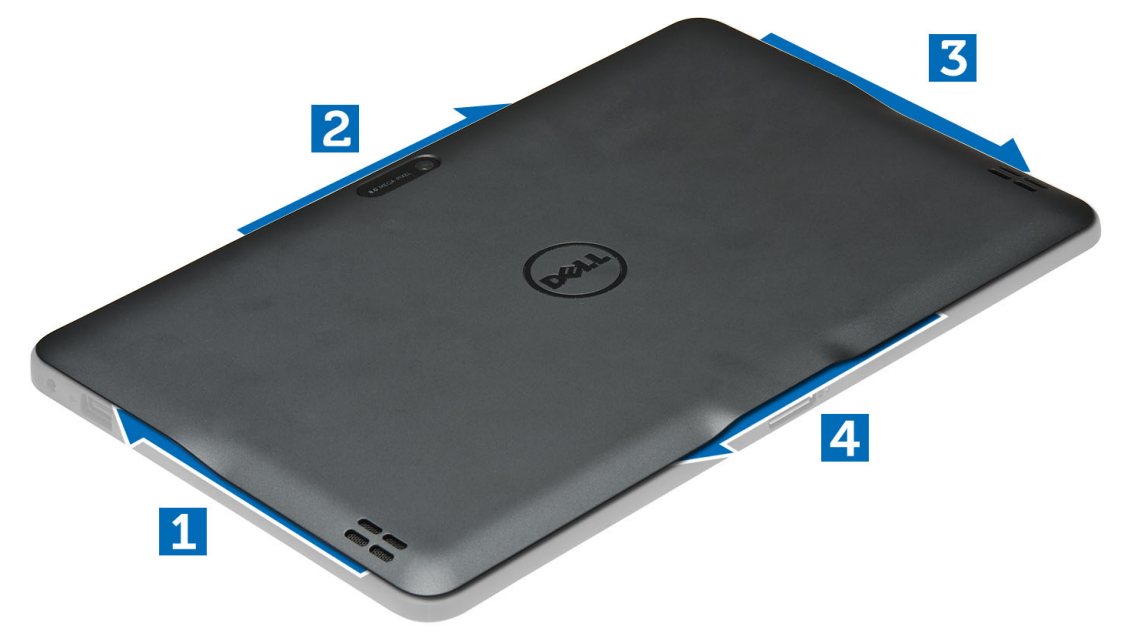

### Memasang Penutup Bawah

- 1. Pasang penutup dasar ke komputer.
- 2. Ikuti prosedur dalam Setelah Mengerjakan Bagian Dalam Komputer Anda.

### Melepaskan Baterai

- 1. Ikuti prosedur dalam Sebelum Mengerjakan Bagian Dalam Komputer Anda.
- 2. Lepaskan penutup bawah.
- 3. Lepaskan sekrup yang menguatkan baterai ke ke komputer, dan angkat baterai dari komputer.

<span id="page-10-0"></span>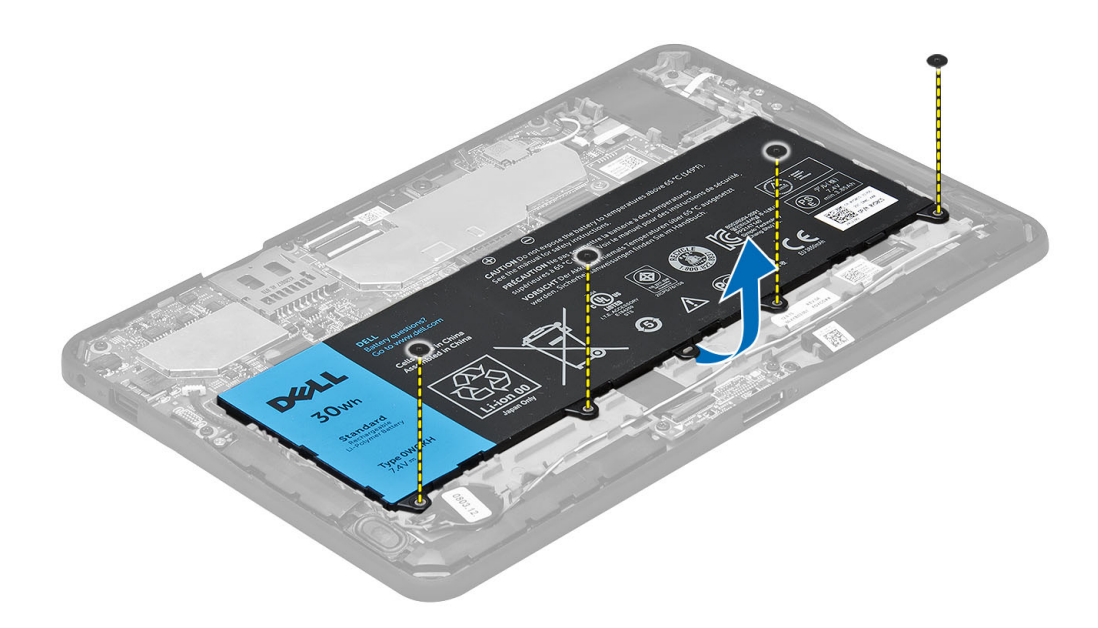

## Memasang Baterai

- 1. Kencangkan sekrup untuk menguatkan baterai ke komputer.
- 2. Pasang penutup bawah.
- 3. Ikuti prosedur dalam Setelah Mengerjakan Bagian Dalam Komputer Anda.

# Melepaskan Kamera Depan

- 1. Ikuti prosedur dalam Sebelum Mengerjakan Bagian Dalam Komputer Anda.
- 2. Lepaskan:
	- a) penutup bawah
	- b) baterai
- 3. Angkat kait konektor dan lepaskan kabel kamera. Lepaskan sekrup yang menguatkan modul kamera ke komputer. Lepaskan modul kamera dari komputer.

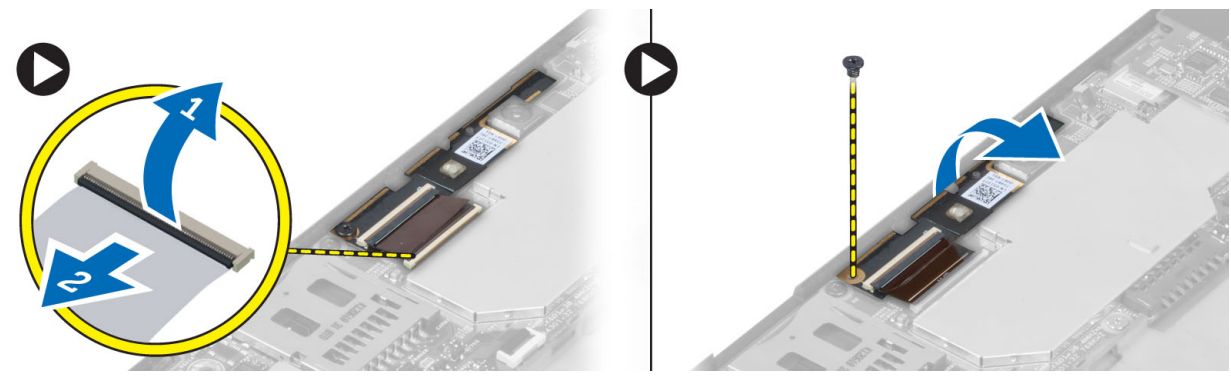

## <span id="page-11-0"></span>Memasang Kamera Depan

- 1. Tempatkan modul kamera di slotnya pada komputer.
- 2. Kencangkan sekrup untuk menahan modul kamera ke komputer.
- 3. Sambungkan kabel kamera ke konektor.
- 4. Pasang:
	- a) baterai
	- b) penutup bawah
- 5. Ikuti prosedur dalam Setelah Mengerjakan Bagian Dalam Komputer Anda.

# Melepaskan Speaker

- 1. Ikuti prosedur dalam Sebelum Mengerjakan Bagian Dalam Komputer Anda.
- 2. Lepaskan:
	- a) penutup bawah
	- b) baterai
- 3. Angkat baterai sel berbentuk koin dari slotnya dan lepaskan kabelnya dari rute di bawah speaker. Lepaskan konektor speaker dari board sistem.

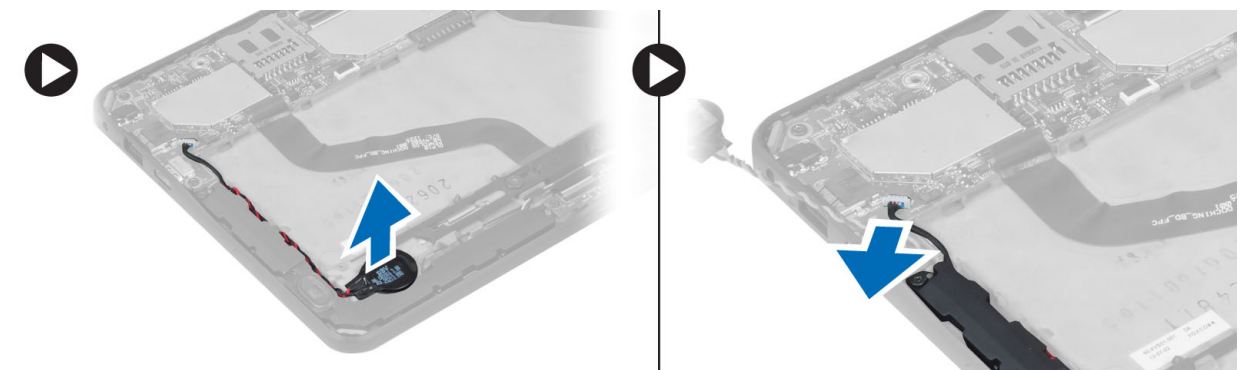

4. Lepaskan sekrup yang menahan speaker ke komputer.

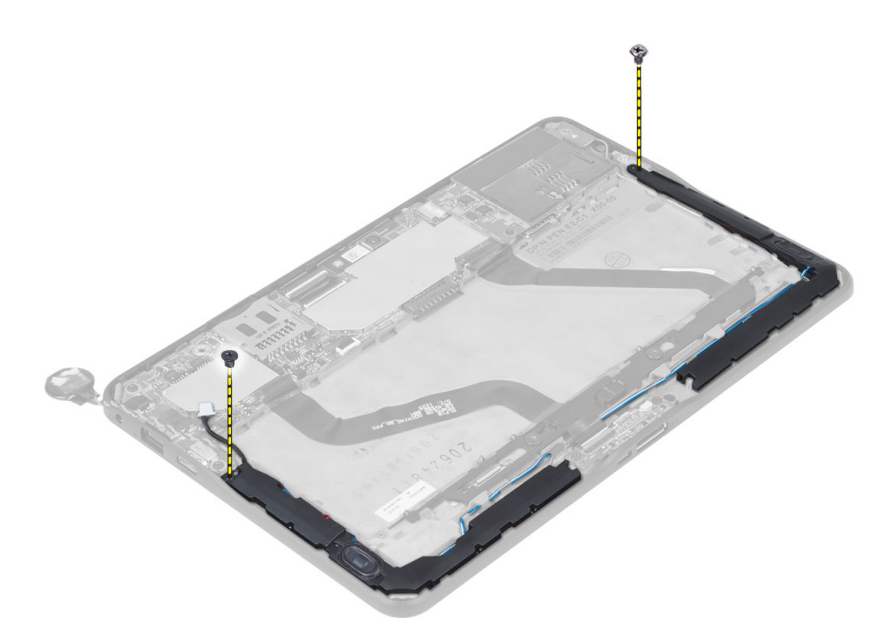

5. Lepaskan kabel speaker di sisi komputer dan angkat untuk melepaskan speaker dari komputer.

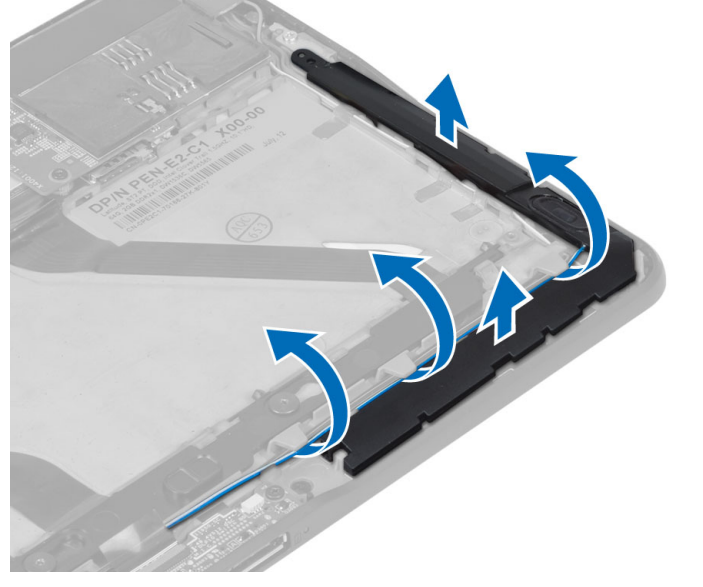

6. Lepaskan kabel speaker di sisi komputer dan angkat untuk melepaskan speaker dari komputer.

<span id="page-13-0"></span>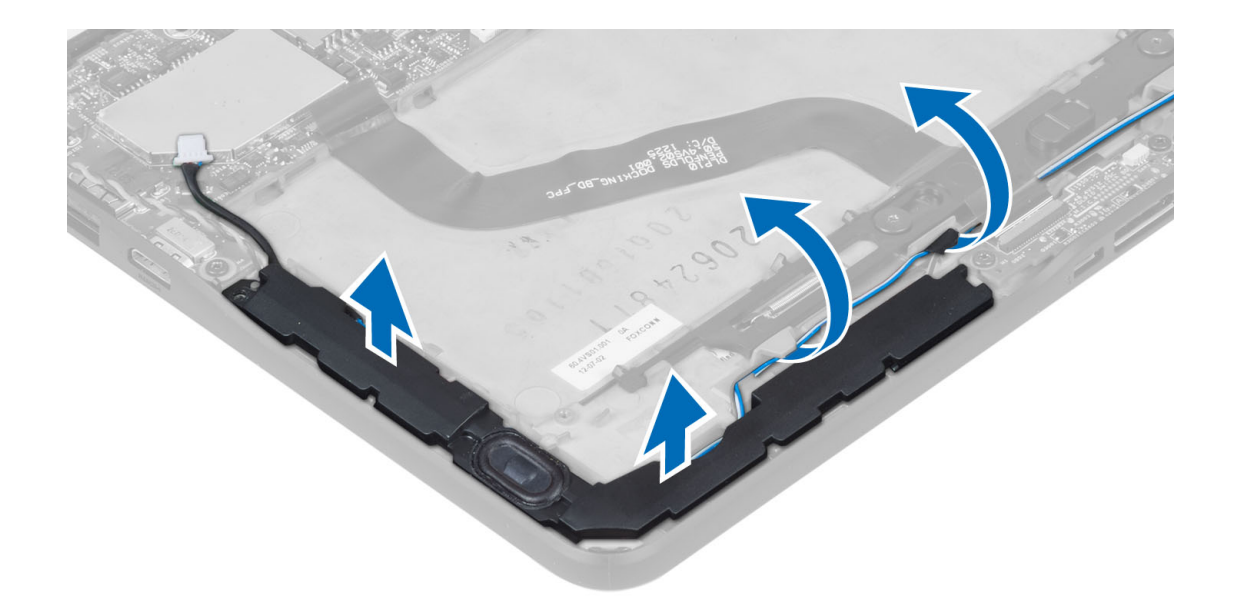

### Memasang Speaker

- 1. Tempatkan speaker kanan dan kiri di slotnya.
- 2. Rutekan kabel speaker pada sasis.
- 3. Kencangkan sekrup untuk menguatkan speaker ke sasis.
- 4. Pasang baterai sel berbentuk koin pada slotnya dan rutekan kabel.
- 5. Sambungkan kabel konektor speaker ke portnya pada board sistem.
- 6. Pasang:
	- a) baterai
	- b) penutup bawah
- 7. Ikuti prosedur dalam Setelah Mengerjakan Bagian Dalam Komputer Anda.

## Melepaskan Board Doking

- 1. Ikuti prosedur dalam Sebelum Mengerjakan Bagian Dalam Komputer Anda.
- 2. Lepaskan:
	- a) penutup bawah
	- b) baterai
	- c) speaker
	- d) kamera depan
- 3. Angkat kait konektor dan lepaskan kabel daya board docking dari konektor.

<span id="page-14-0"></span>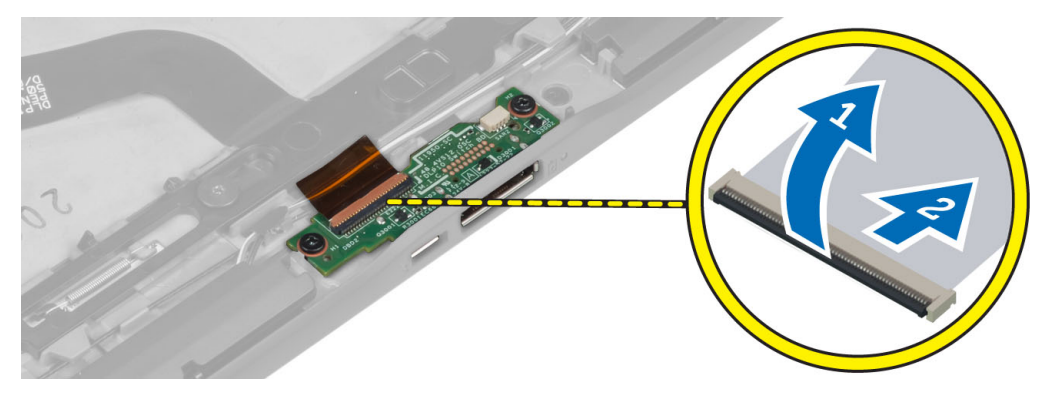

4. Lepaskan sekrup yang menguatkan board docking ke komputer.

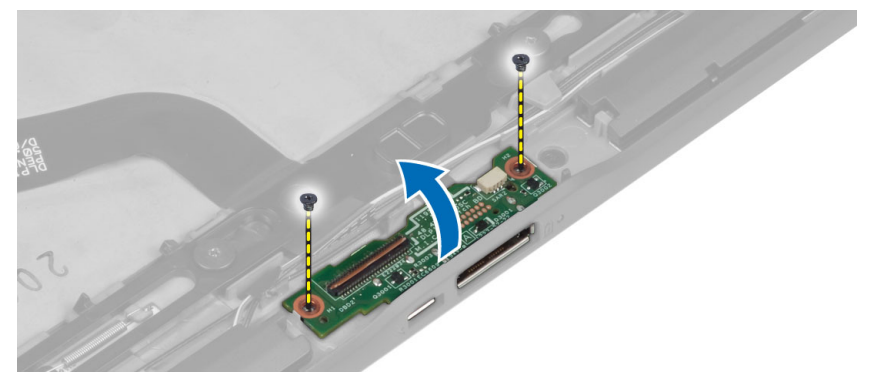

5. Lepaskan board docking dari komputer dan lepaskan kabel board tombol rumah.

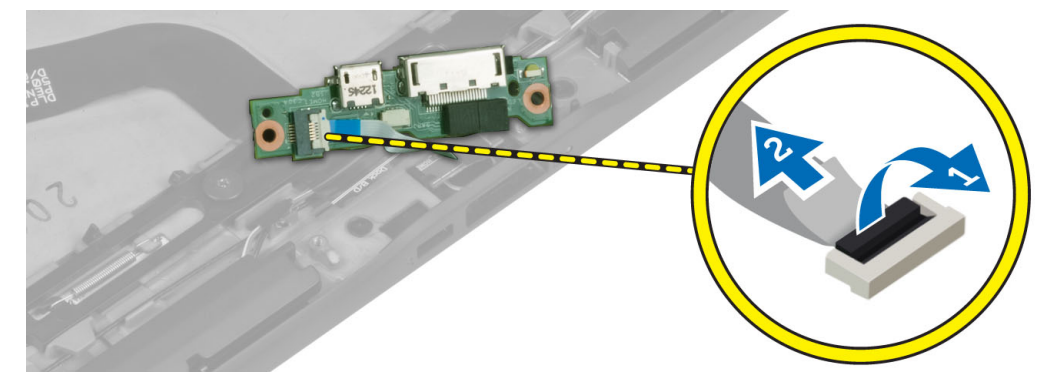

# Memasang Board Doking

- 1. Sambungkan kabel board tombol beranda ke board docking dan tempatkan board docking pada slotnya di komputer.
- 2. Eratkan sekrup untuk menguatkan board docking ke komputer.
- 3. Sambungkan kabel daya board docking ke konektor.
- 4. Pasang:
	- a) kamera depan
	- b) speaker
	- c) baterai
	- d) penutup bawah

<span id="page-15-0"></span>5. Ikuti prosedur dalam Setelah Mengerjakan Bagian Dalam Komputer Anda.

### Melepaskan Board Sistem

- 1. Ikuti prosedur dalam Sebelum Mengerjakan Bagian Dalam Komputer Anda.
- 2. Lepaskan:
	- a) penutup bawah
	- b) baterai
	- c) speaker
	- d) kamera depan
	- e) board docking
- 3. Lepaskan LVDS dan kabel board docking.
- 4. Lepaskan sekrup yang menahan board sistem ke komputer.

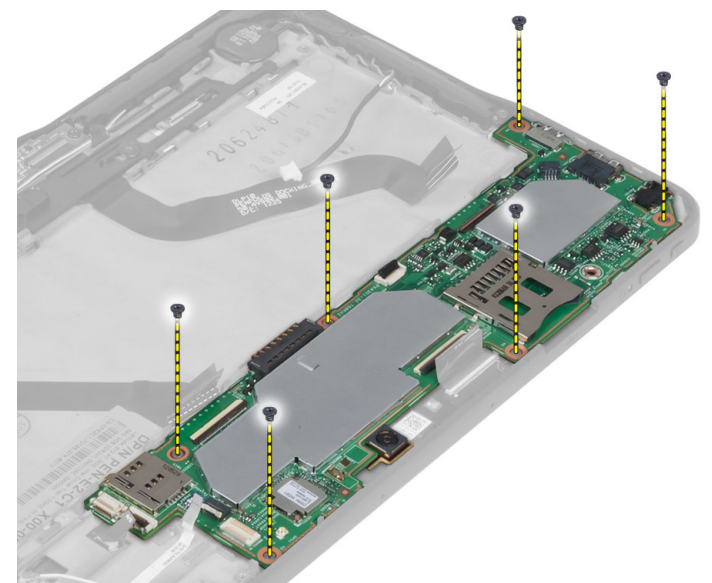

5. Angkat board sistem pada sudut 45° dan tarik dari komputer.

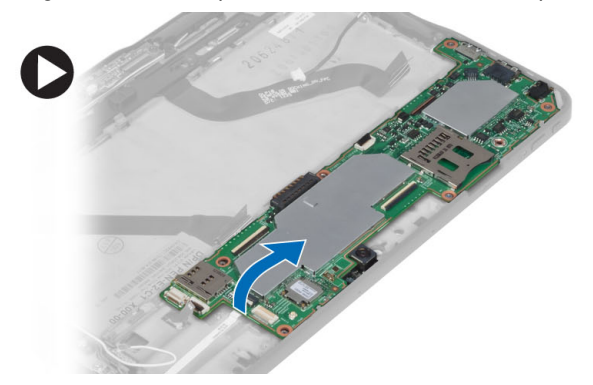

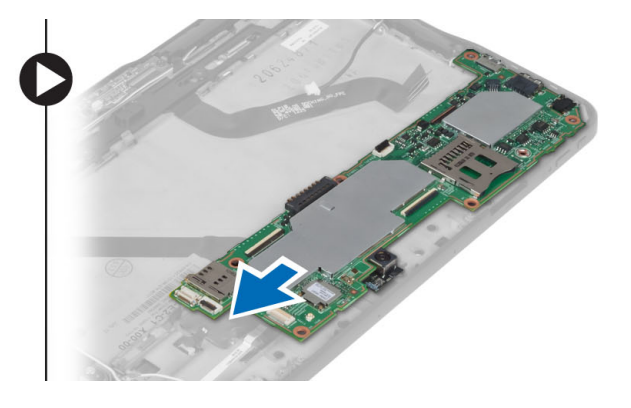

# Memasang Board Sistem

- 1. Tempatkan board sistem pada kompartemennya di komputer.
- 2. Kencangkan sekrup untuk menahan board sistem ke komputer.
- <span id="page-16-0"></span>3. Sambungkan LVDS dan kabel board docking ke board sistem.
- 4. Pasang:
	- a) board docking
	- b) kamera depan
	- c) speaker
	- d) baterai
	- e) penutup bawah
- 5. Ikuti prosedur dalam Setelah Mengerjakan Bagian Dalam Komputer Anda.

# Melepaskan Kamera

- 1. Ikuti prosedur dalam Sebelum Mengerjakan Bagian Dalam Komputer Anda.
- 2. Lepaskan:
	- a) penutup bawah
	- b) baterai
	- c) speaker
	- d) kamera depan
	- e) board sistem
- 3. Lepas modul kamera dari board sistem.

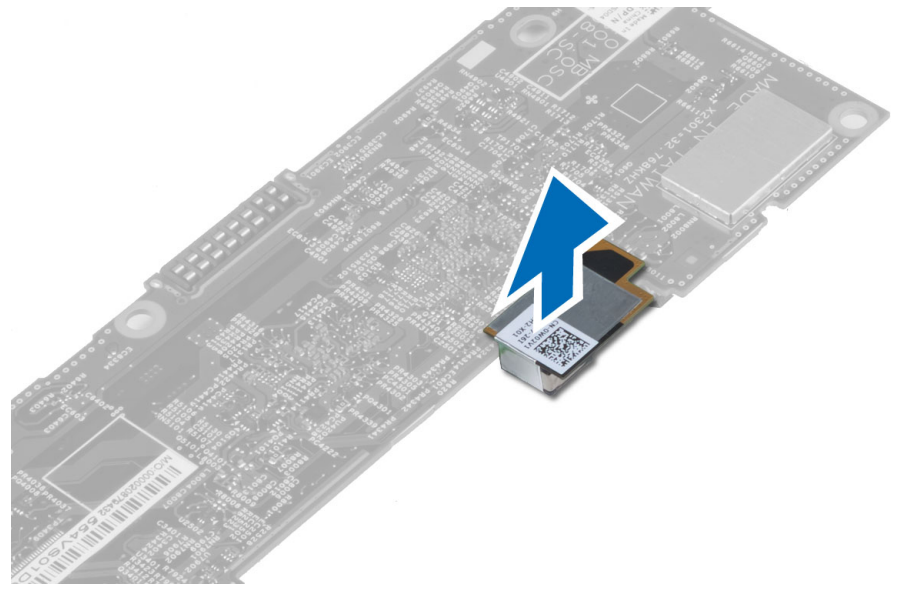

# Memasang Kamera Belakang

- 1. Tempatkan modul kamera pada slotnya di board sistem.
- 2. Pasang:
	- a) board sistem
	- b) kamera depan
	- c) speaker
	- d) baterai
	- e) penutup bawah
- 3. Ikuti prosedur dalam Setelah Mengerjakan Bagian Dalam Komputer Anda.

### <span id="page-17-0"></span>Melepaskan Baterai Sel Koin

- 1. Ikuti prosedur dalam Sebelum Mengerjakan Bagian Dalam Komputer Anda.
- 2. Lepaskan:
	- a) penutup bawah
	- b) baterai
	- c) speaker
	- d) kamera depan
	- e) board sistem
- 3. Lepaskan kabel baterai sel berbentuk koin dan lepaskan dari komputer.

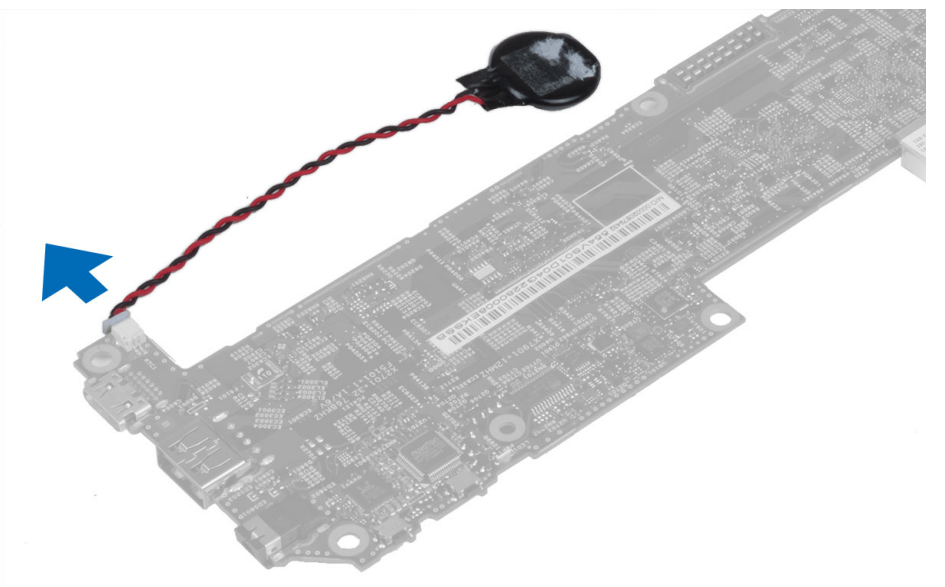

### Memasang Baterai Sel Koin

- 1. Sambungkan kabel baterai sel berbentuk koin ke board sistem.
- 2. Pasang:
	- a) board sistem
	- b) kamera depan
	- c) speaker
- 3. Pasang baterai sel berbentuk koin pada slotnya di komputer.
- 4. Pasang:
	- a) baterai
	- b) penutup bawah
- 5. Ikuti prosedur dalam Setelah Mengerjakan Bagian Dalam Komputer Anda.

## Melepaskan Board Tombol Volume

- 1. Ikuti prosedur dalam Sebelum Mengerjakan Bagian Dalam Komputer Anda.
- 2. Lepaskan:
	- a) penutup bawah
- b) baterai
- <span id="page-18-0"></span>3. Lepaskan kabel board volume dari konektor. Angkat dan lepaskan kabel board volume dari board sistem.

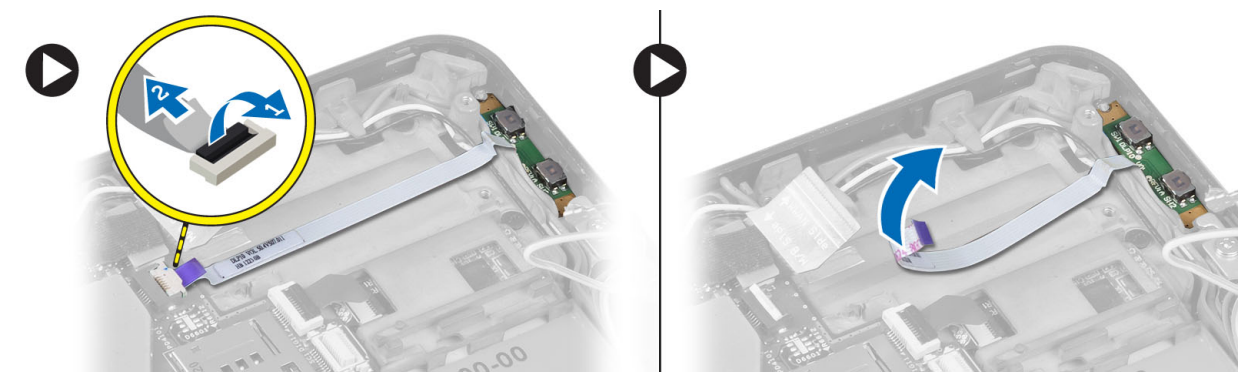

4. Cungkil sisi-sisi board tombol volume dengan sekrup minus untuk melonggarkannya dari slot pada komputer. Lepaskan board tombol volume dari komputer

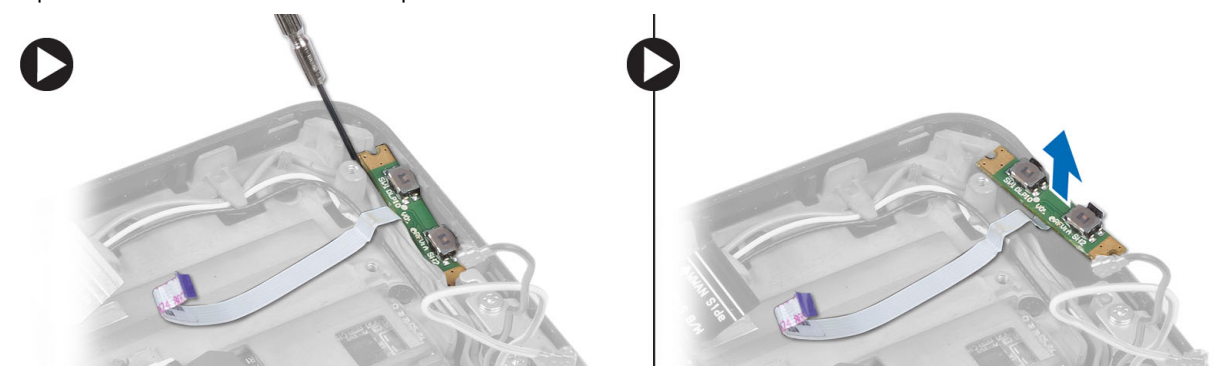

### Memasang Board Tombol Volume

- 1. Tempatkan board tombol volume pada slotnya di komputer.
- 2. Rutekan dan sambungkan kabel board volume ke konektornya.
- 3. Pasang:
	- a) baterai
		- b) penutup bawah
- 4. Ikuti prosedur dalam Setelah Mengerjakan Bagian Dalam Komputer Anda.

# <span id="page-20-0"></span>Pengaturan Sistem

Pengaturan Sistem memungkinkan Anda untuk mengelola perangkat keras komputer dan menetapkan opsi tingkat-BIOS. Dari Pengaturan Sistem, Anda dapat:

- Mengubah pengaturan NVRAM setelah Anda menambahkan atau menghapus perangkat keras.
- Melihat konfigurasi perangkat keras sistem
- Mengaktifkan atau menonaktifkan perangkat terintegrasi
- Menetapkan ambang performa dan pengelolaan daya
- Mengelola keamanan komputer

### Memasuki Pengaturan Sistem (BIOS)

Ø CATATAN: Sebelum memasuki Pengaturan Sistem, Anda harus menyambungkan Keyboard USB ke port USB yang terletak di sisi kanan komputer atau di belakang stasiun docking jika komputer dipasang pada dok.

- 1. Hidupkan (atau hidupkan ulang) komputer.
- 2. Saat logo DELL berwarna biru ditampilkan, Anda harus melihat perintah F2 muncul.
- 3. Setelah perintah F2 muncul, tekan segera <F2>.

CATATAN: Perintah F2 menunjukkan bahwa keyboard telah diinisialisasi. Perintah ini dapat muncul dengan cepat, jadi Anda harus memperhatikan saat perintah ditampilkan, lalu tekan <F2>. Jika Anda menekan <F2> sebelum diperintahkan, kombinasi tombol ini akan hilang.

- 4. Layar Pengaturan Sistem ditampilkan.
- 5. Jika Anda menunggu terlalu lama, dan logo sistem operasi muncul, teruskan menunggu hingga Anda melihat desktop Microsoft Windows. Lalu matikan komputer dan coba lagi.

### Navigasi Pengaturan Sistem

Gunakan opsi berikut untuk menavigasi layar Pengaturan Sistem:

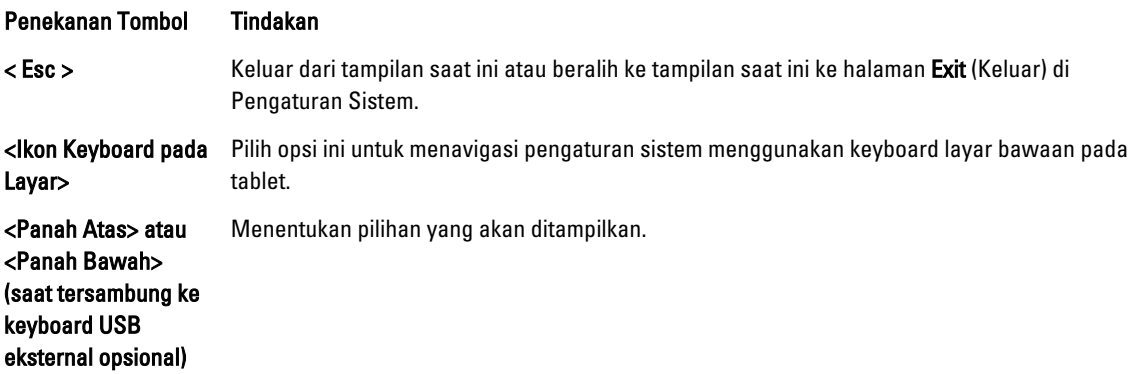

<span id="page-21-0"></span>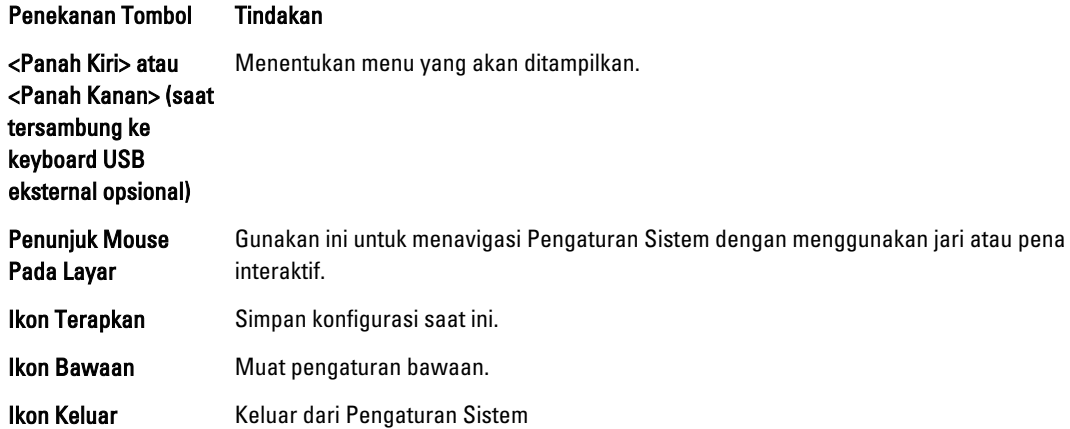

# Menu Booting

Tekan <F12> ketika logo Dell muncul untuk memulai menu booting yang muncul hanya sekali deengan daftar perangkat boot yang valid untuk sistem. Opsi Hard Drive (Hard Disk) Network (Jaringan) Diagnostics (Diagnostik)dan Enter Setup (Masuk Pengaturan) disertakan dalam menu ini. Perangkat yang tercantum pada menu boot bergantung pada perangkat yang dapat diboot pada sistem. Menu ini bermanfaat ketika Anda mencoba melakukan boot pada perangkat khusus atau memanggil diagnostik untuk sistem. Menggunakan menu boot tidak membuat perubahan apa pun ke urutan boot yang tersimpan pada BIOS.

# Opsi Pengaturan Sistem (BIOS)

#### Tabel 1. System Information

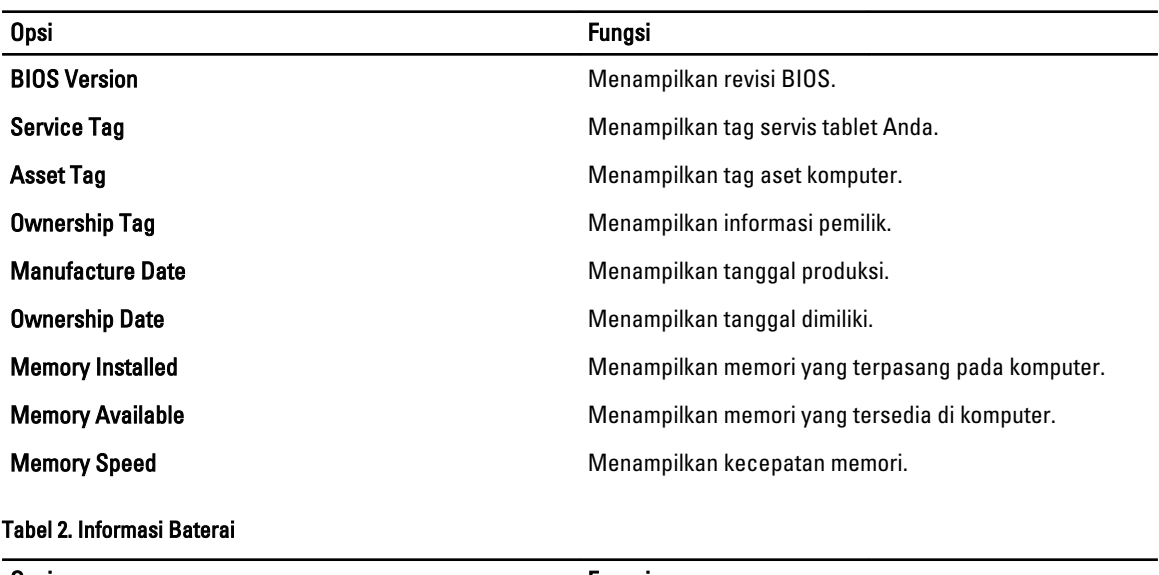

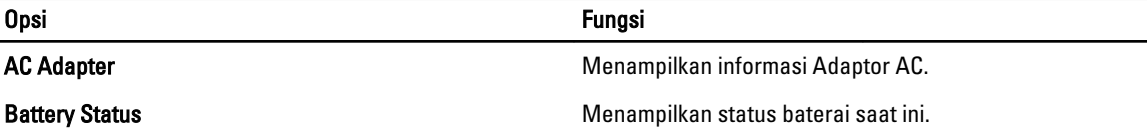

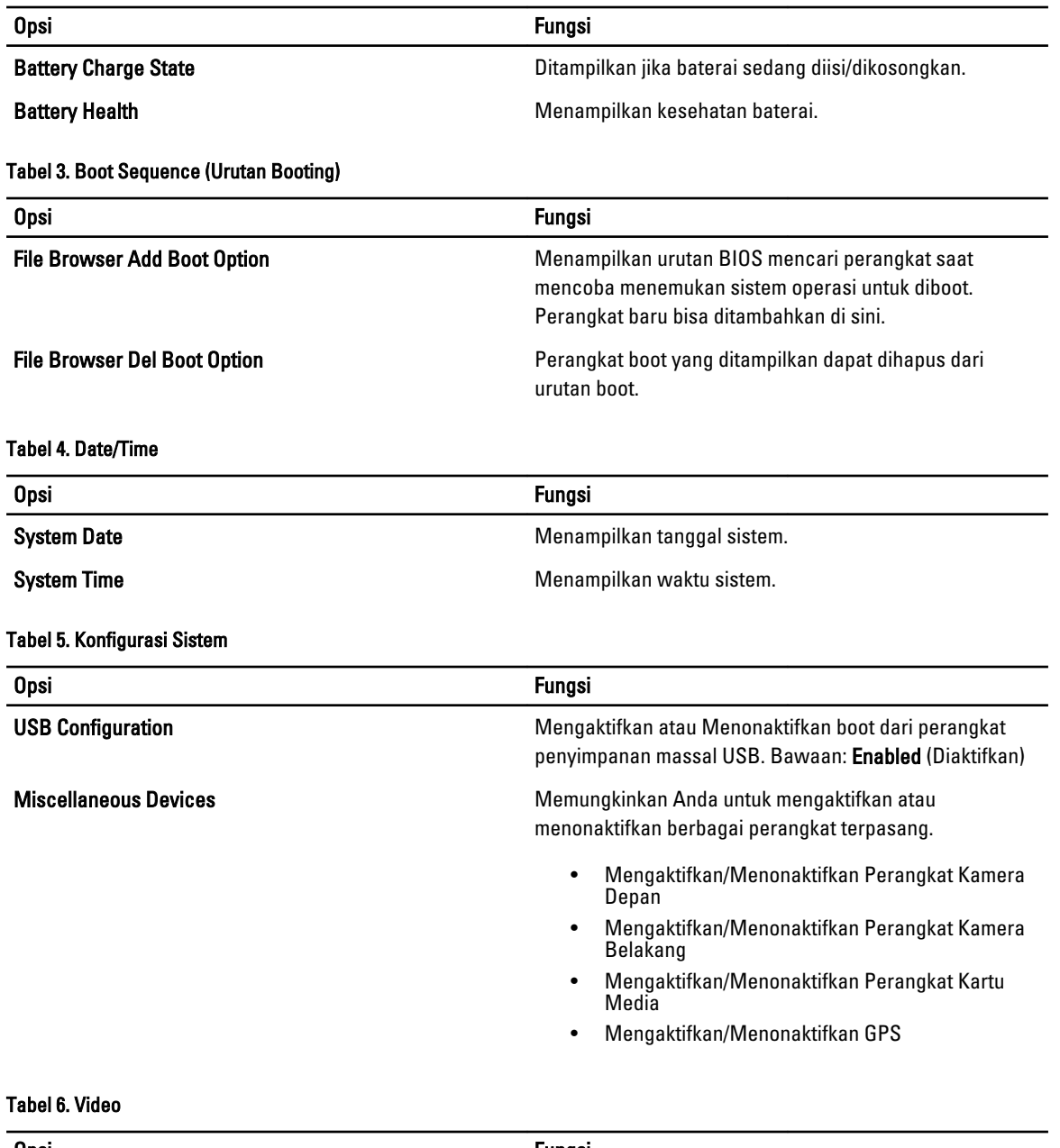

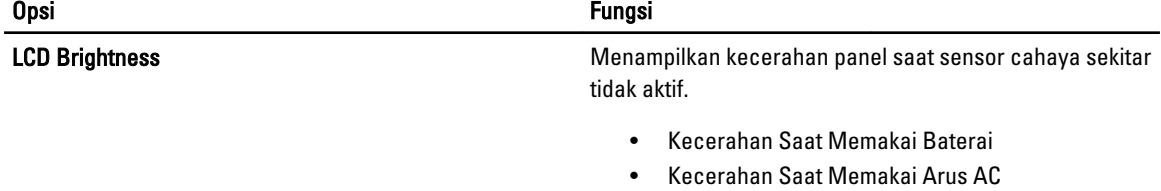

Tabel 7. Security (Keamanan)

| <b>Opsi</b>                    | Deskripsi                                                                                                    |
|--------------------------------|----------------------------------------------------------------------------------------------------|
| <b>Admin Password</b>          | Bidang ini memungkinkan Anda untuk menetapkan, mengubah, atau menghapus kata<br>sandi administrator (admin) (terkadang disebut kata sandi pengaturan). Sandi admin<br>memungkinkan beberapa fitur keamanan.<br>Kata sandi drive tidak ditetapkan secara standar.<br>Untuk menambahkan sandi baru:<br>Enter the old password (Masukkan kata sandi lama)<br>$\bullet$<br>Enter the new password (Masukkan kata sandi baru)<br>$\bullet$<br>Confirm the new password (Konfirmasi kata sandi baru)<br>$\bullet$ |
|                                | Klik OK setelah mengetikkan rincian kata sandi.                                                                                                    |
| <b>System Password</b>         | Memungkinkan Anda untuk menetapkan, mengubah, atau menghapus sandi<br>komputer (sebelumnya sandi utama).<br>Kata sandi drive tidak ditetapkan secara standar.<br>Untuk menambahkan sandi baru:                                                                                                    |
|                                | Enter the old password (Masukkan kata sandi lama)<br>$\bullet$<br>Enter the new password (Masukkan kata sandi baru)<br>$\bullet$<br>Confirm the new password (Konfirmasi kata sandi baru)<br>$\bullet$                                                                                                    |
|                                | Klik OK setelah mengetikkan rincian kata sandi.                                                                                                    |
| <b>Strong Password</b>         | Enable strong password (Terapkan kata sandi kuat) - Pilihan ini dinonaktifkan secara<br>standar.                                                                                                    |
| <b>Password Configuration</b>  | Bidang ini mengontrol jumlah karakter minimum dan maksimum yang dibolehkan<br>untuk sandi admin dan sistem. Perubahan pada bidang ini tidak akan aktif hingga<br>tombol terapkan atau simpan perubahan ditekan sebelum keluar dari pengaturan.                                                                                                    |
|                                | Admin Password Min (Min Kata Sandi Admin)<br>$\bullet$<br>Admin Password Max (Maks Kata Sandi Admin)<br>$\bullet$<br>System Password Min (Min Kata Sandi Sistem)<br>System Password Max (Maks Kata Sandi Sistem)<br>٠                                                                                                    |
| <b>Password Change</b>         | Memungkinkan Anda untuk menentukan apakah perubahan pada sistem dan sandi<br>hard disk dibolehkan ketika kata sandi administrator ditetapkan.                                                                                                    |
|                                | Izinkan Perubahan Sandi Bukan-Admin (Bawaan)                                                                                                    |
| <b>Non-Admin Setup Changes</b> | Opsi ini memungkinkan Anda untuk menetapkan apakah perubahan pada opsi<br>pengaturan diizinkan ketika sandi administrator ditetapkan.                                                                                                    |
|                                | Izinkan Perubahan Sakelar Nirkabel (Bawaan)<br>$\bullet$                                                                                                    |
| <b>TPM Security</b>            | Opsi ini memungkinkan Anda untuk mengontrol apakah Trusted Platform Module<br>(TPM) dalam sistem diaktifkan dan terlihat ke sistem operasi.<br>Keamanan TPM (Bawaan)                                                                                                    |

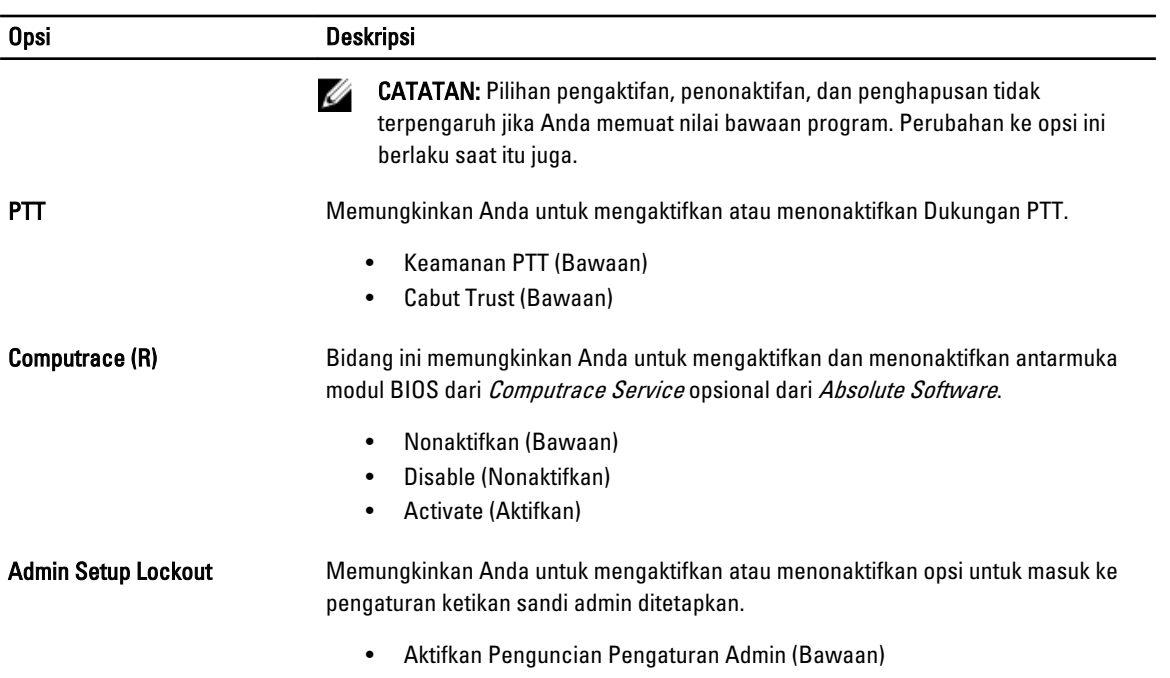

#### Tabel 8. Secure Boot (Boot Aman)

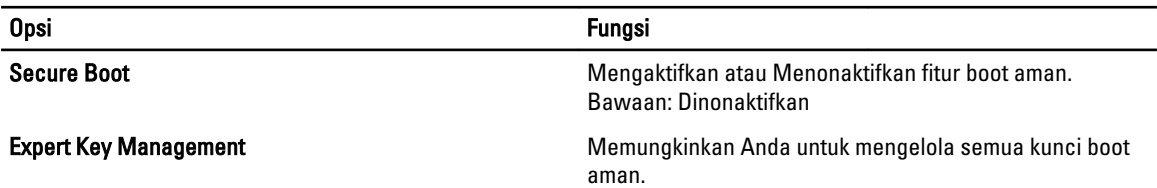

#### Tabel 9. Performance (Performa)

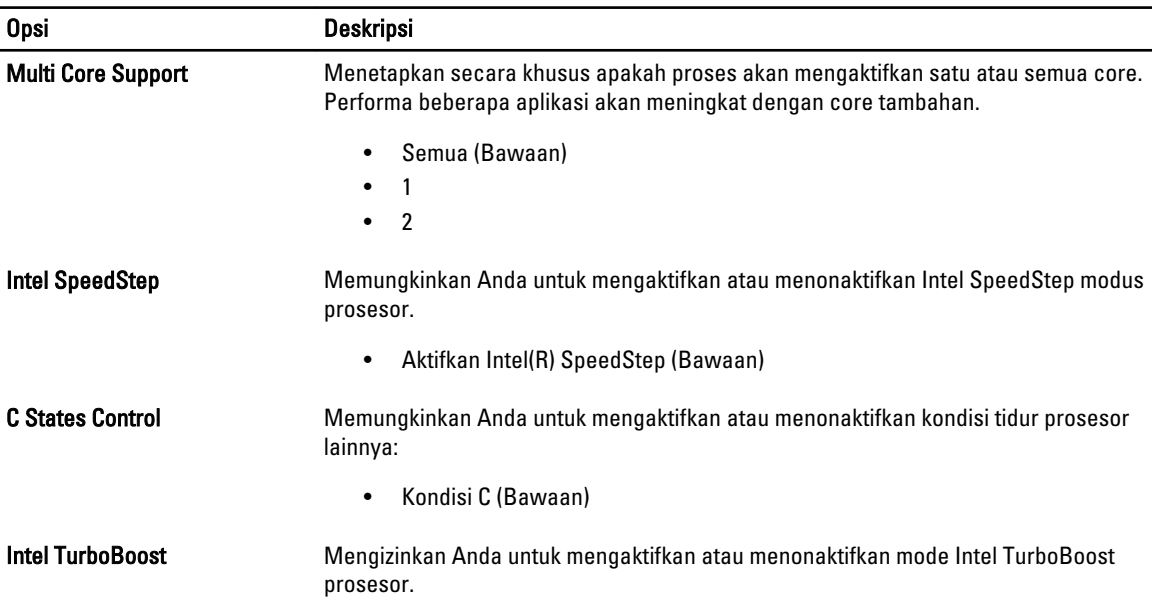

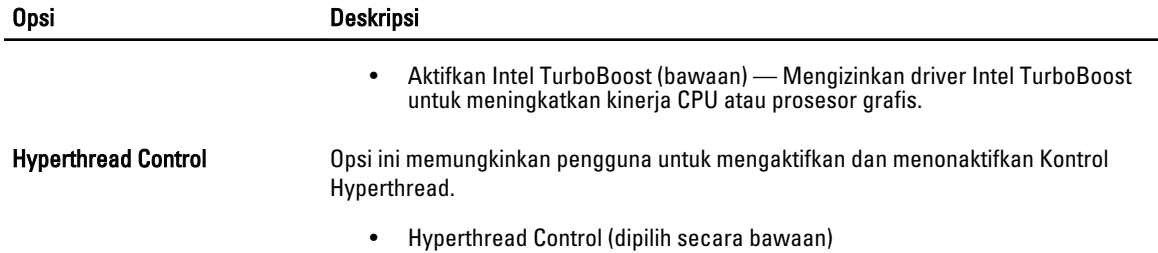

#### Tabel 10. Pengelolaan Daya

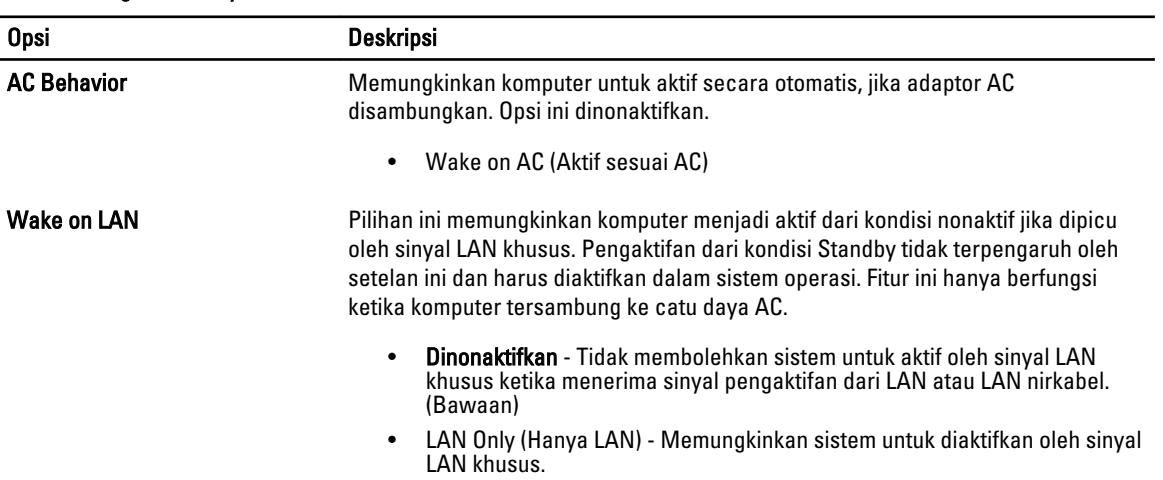

#### Tabel 11. Perilaku POST

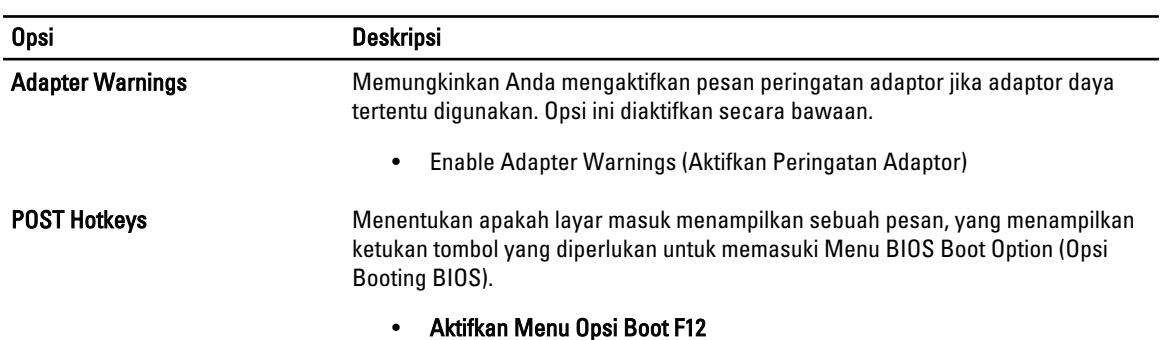

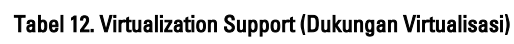

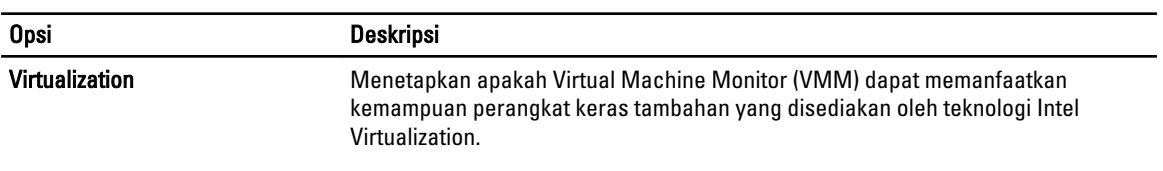

• Aktifkan Teknologi Virtualisasi Intel (Bawaan)

#### Tabel 13. Wireless (Nirkabel)

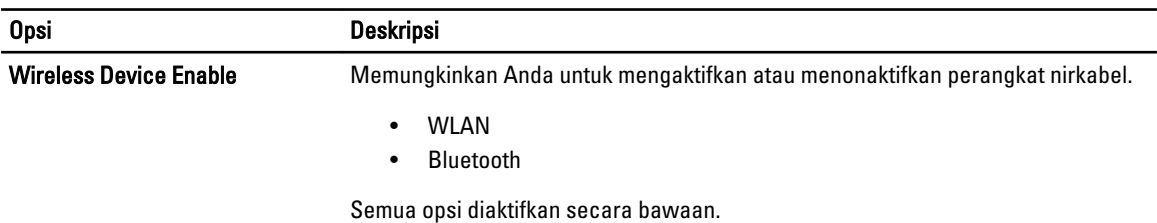

#### Tabel 14. Maintenance (Pemeliharaan)

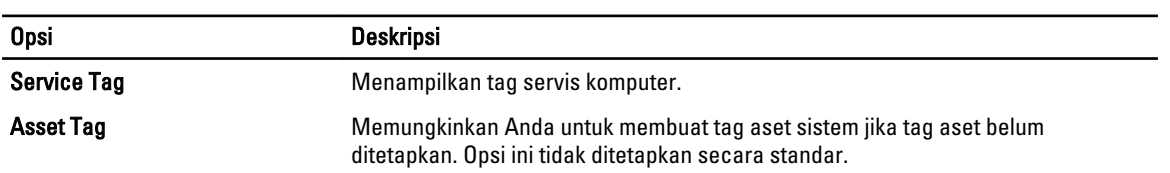

### Tabel 15. System Logs (Log Sistem)

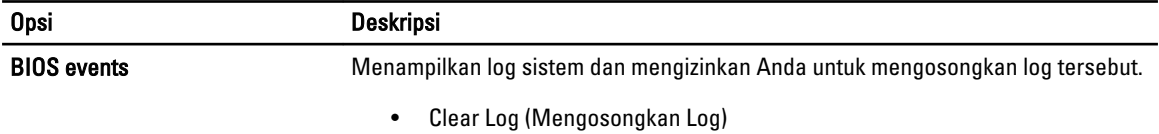

# <span id="page-28-0"></span>Menyelesaikan Masalah Komputer Anda

Anda dapat menyelesaikan masalah komputer Anda menggunakan indikator seperti Lampu Diagnostik, Kode Bip, dan Pesan Galat saat komputer dioperasikan.

### Penilaian Sistem Pra Booting yang Ditingkatkan (ePSA)

ePSA adalah utilitas diagnostik yang tersedia pada komputer Anda. Utilitas ini mencakup serangkaian pengujian untuk perangkat keras komputer. Anda dapat menjalankan pengujian ini walaupun komputer tidak memiliki media apa pun (hard disk, drive optis, dll.). Jika komponen yang diuji ePSA gagal, sistem menampilkan kode kesalahan dan mengeluarkan kode bip.

Fitur

- Antarmuka Pengguna Grafik
- Pengoperasian Bawaan Otomatis- menjalankan pengujian pada semua perangkat, memungkinkan pengguna untuk melakukan interupsi dan memilih perangkat apa saja
- Memeriksa Rekaman Booting Induk (Master Boot Record) untuk menguji kesiapan booting hingga lingkungan OS lengkap
- Tes panel tablet
- Uji memori video
- Uji baterai
- Uji pengisi baterai
- Pemindaian log peristiwa
- Uji cache multiprocessor

### Menjalankan Utilitas Diagnostik ePSA

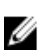

CATATAN: Langkah-langkah berikut dapat digunakan untuk menjalankan utilitas ePSA dalam modus DOS tanpa menggunakan keyboard eksternal.

1. Nyalakan daya pada sistem dan segera tekan tombol <Power> + <Start> secara serentak selama satu detik.

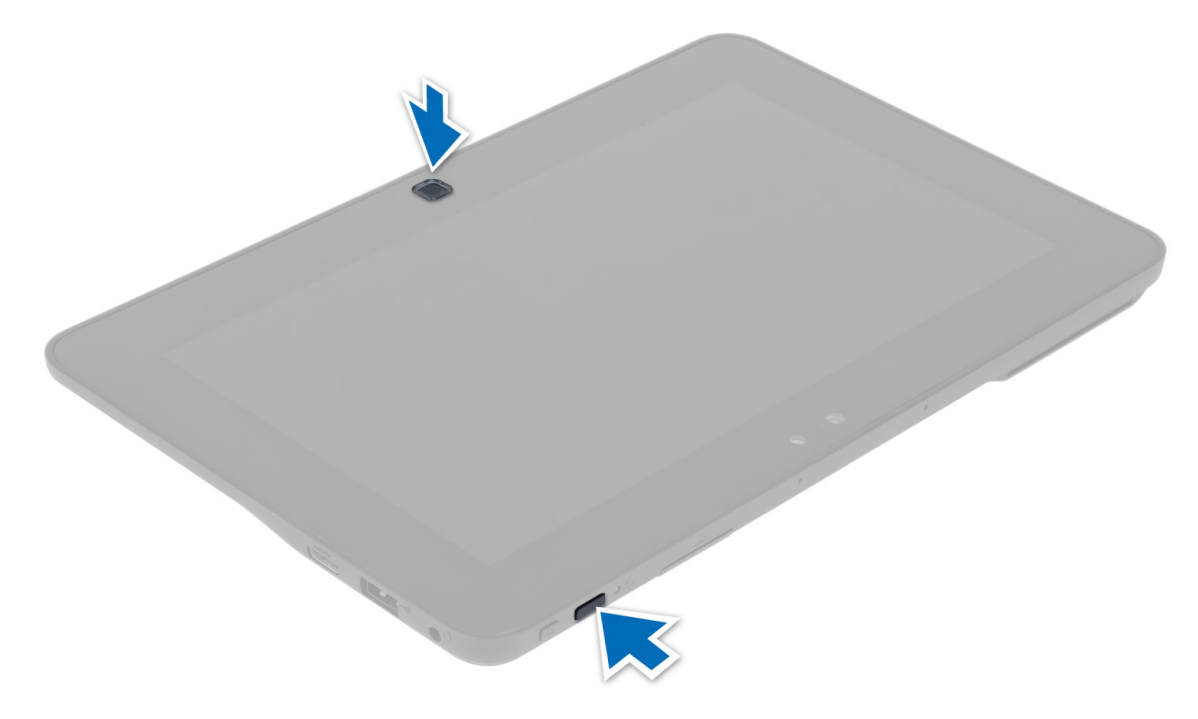

2. Komputer akan memulai dan mulai menjalankan utilitas ePSA secara otomatis.

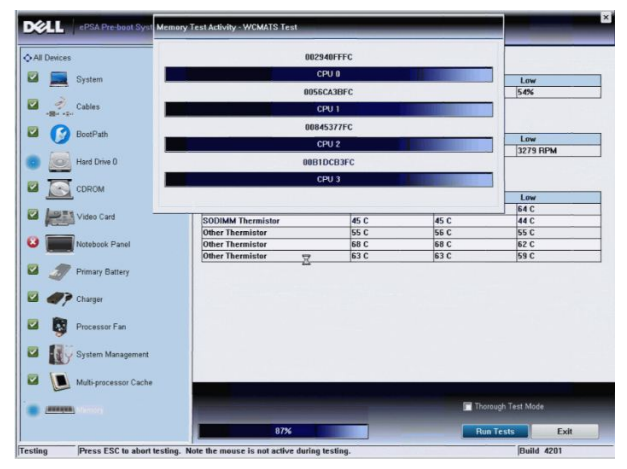

3. Selama proses pengujian ini, Anda akan ditanya untuk menjawab pertanyaan YES (YA) atauNO (TIDAK). Untuk menjawabnya, tekan Volume Up (Volume Naik) = YES (YA) atau Volume Down (Volume Turun) = NO (TIDAK).

<span id="page-30-0"></span>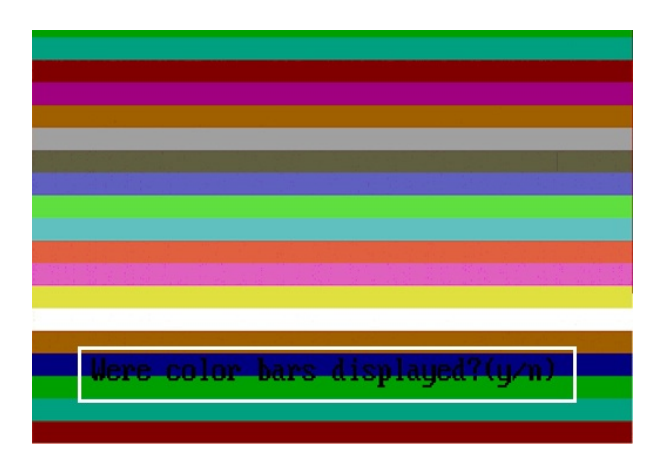

4. Tekan Tombol Keamanan  $\langle$ -Ctrl> + <Alt> + <Del>) untuk mengeklik OK setelah tes selesai.

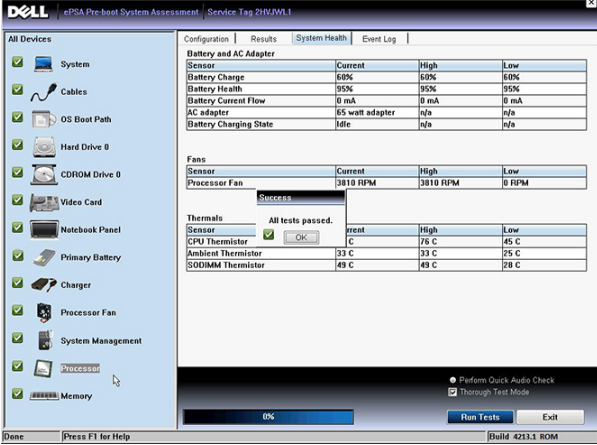

5. Tombol volume naik dan turun dapat juga digunakan sebagai tombol <Tab> ketika beralih di antara opsi.

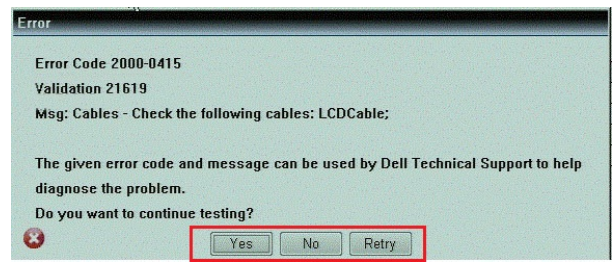

# Kode Bip

Komputer dapat memancarkan serangkaian suara bip aat komputer pertama kali dinyalakan jika display tidak dapat menampilkan galat atau masalah. Serangkaian suara bip ini, disebut kode suara bip, mengidentifikasi berbagai masalah. Jeda antara setiap bip adalah is 300 md, jeda di antara satu set kode bip adalah 3 detik, dan suara bip berlangsung 300 md. Setelah setiap bip dan setiap set bip, BIOS harus mendeteksi jika pengguna menekan tombol daya. Jika demikian, BIOS akan keluar dari looping (pengulangan) dan menjalankan proses mematikan komputer dan sistem daya.

Kode Penyebab dan Langkah Penyelesaian Masalah

1 BIOS ROM checksum in progress or failure

<span id="page-31-0"></span>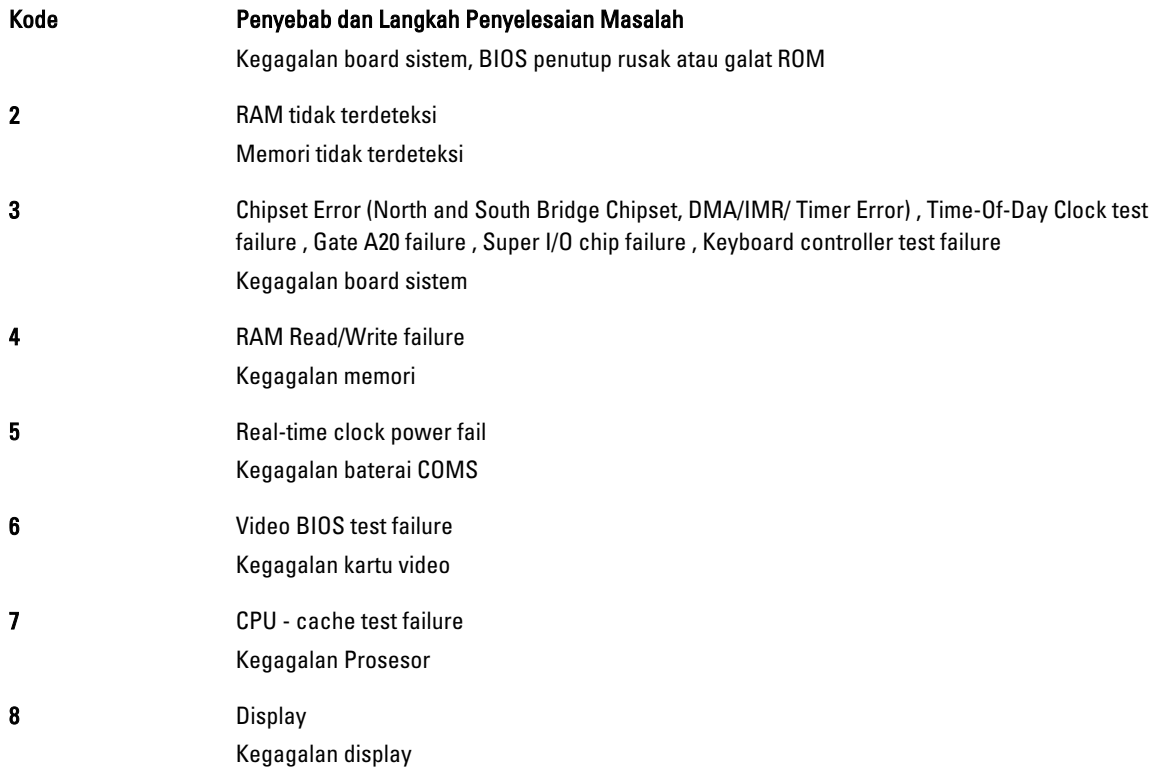

## Kode Galat Lampu LED

Kode LED Diagnostik dikomunikasikan melalui LED Tombol Daya. LED Tombol Daya mengedipkan kode LED terkait untuk kondisi kegagalan yang terkait. Misalnya: Untuk Tidak Ada Memori yang Terdeteksi (Kode LED 2) , LED Tombol Daya berkedip dua kali diikuti oleh jeda, berkedip dua kali, jeda, dst. Pola ini berlanjut hingga sistem dimatikan.

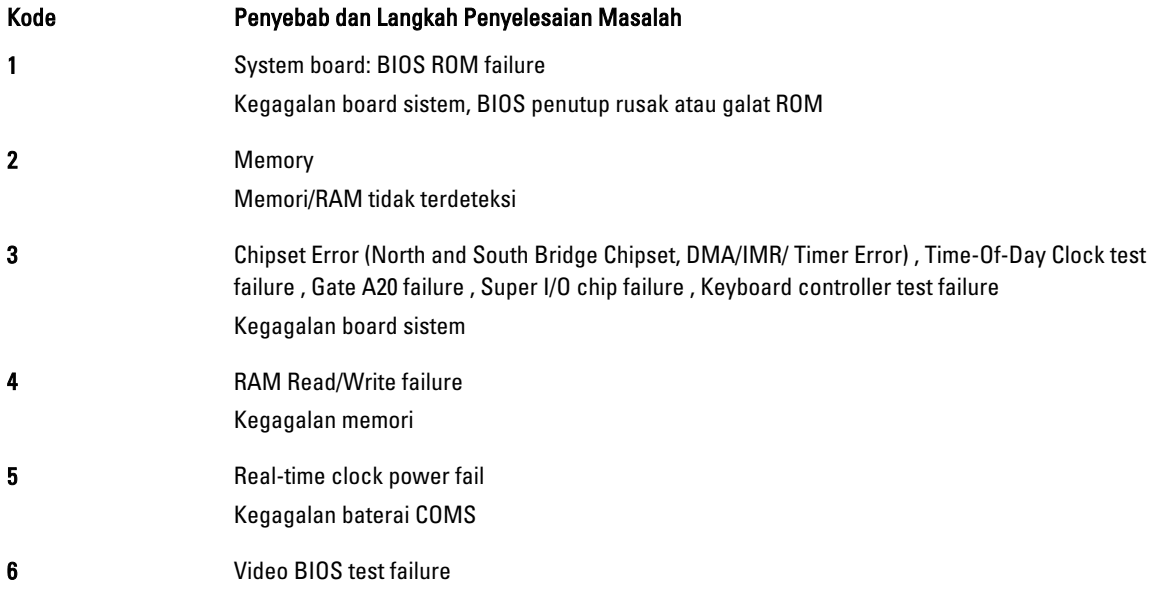

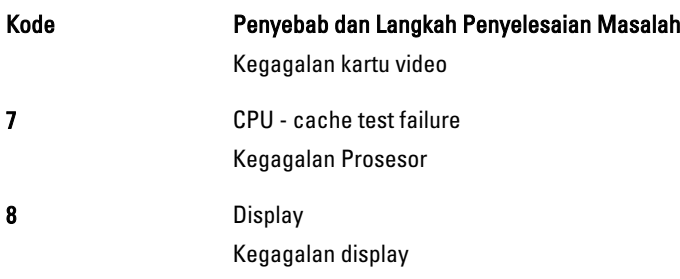

# <span id="page-34-0"></span>Spesifikasi

# Spesifikasi

Ø

CATATAN: Penawaran mungkin berbeda-beda di setiap negara. Spesifikasi berikut adalah yang hanya diwajibkan oleh hukum untuk dikirim bersama komputer Anda. Untuk informasi lebih lanjut tentang konfigurasi komputer Anda, klik Start (Mulai) → Help and Support (Bantuan dan Dukungan) dan pilih opsi untuk melihat informasi tentang komputer Anda.

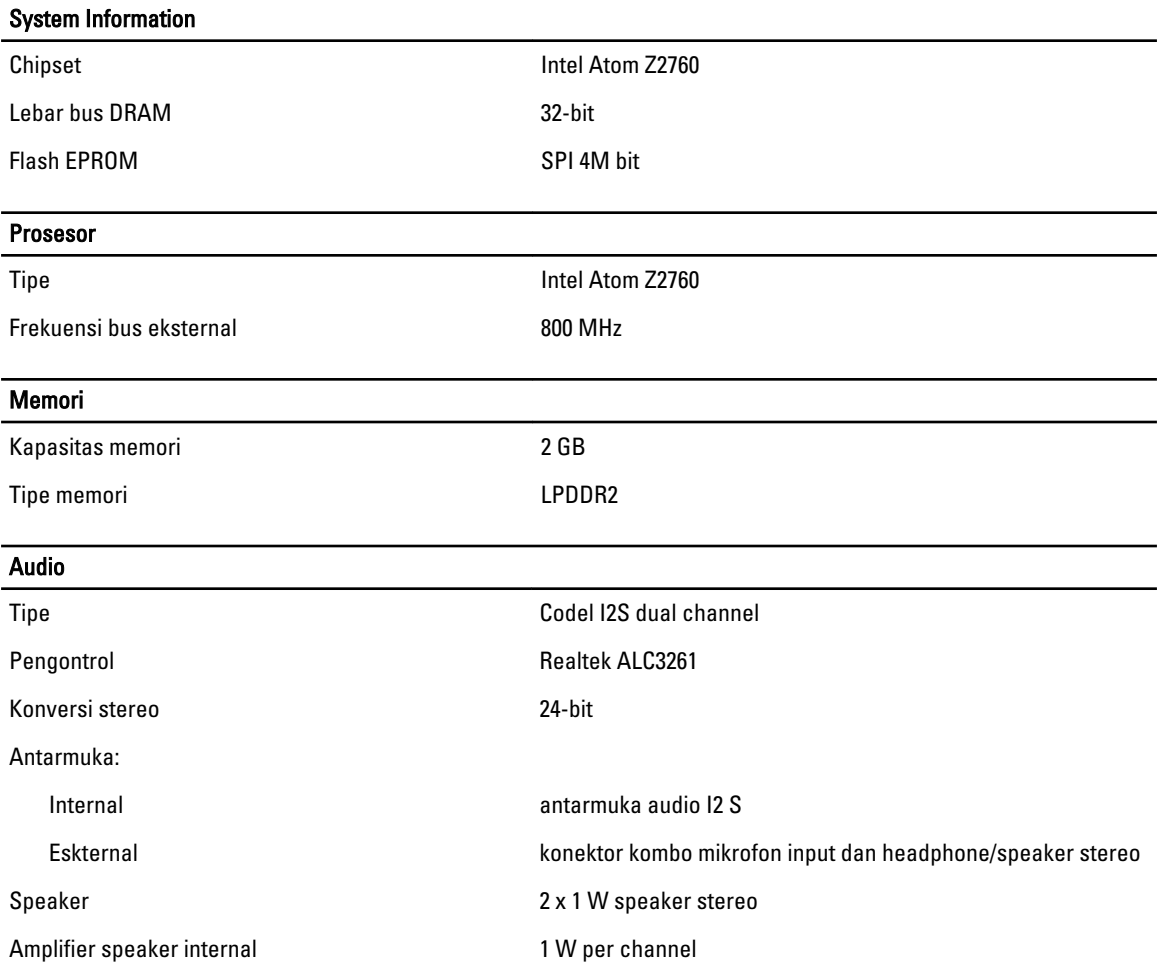

#### Video

Jenis video **Terintegrasi** 

Bus data internal

Pengontrol video **Akselerator Media Grafis Intel** 

#### Komunikasi

Adaptor jaringan LAN USB 2.0 berbasis Gigabit melalui dock

### Port dan Konektor

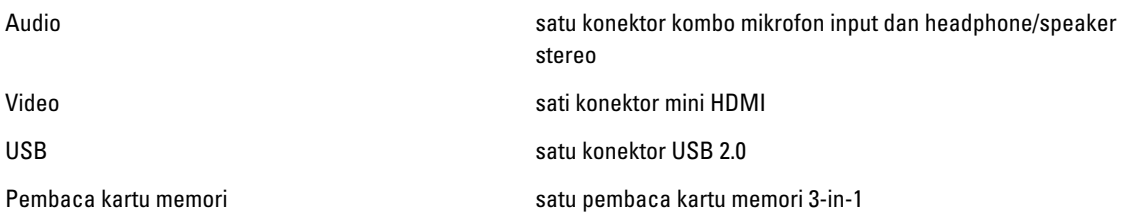

#### **Display**

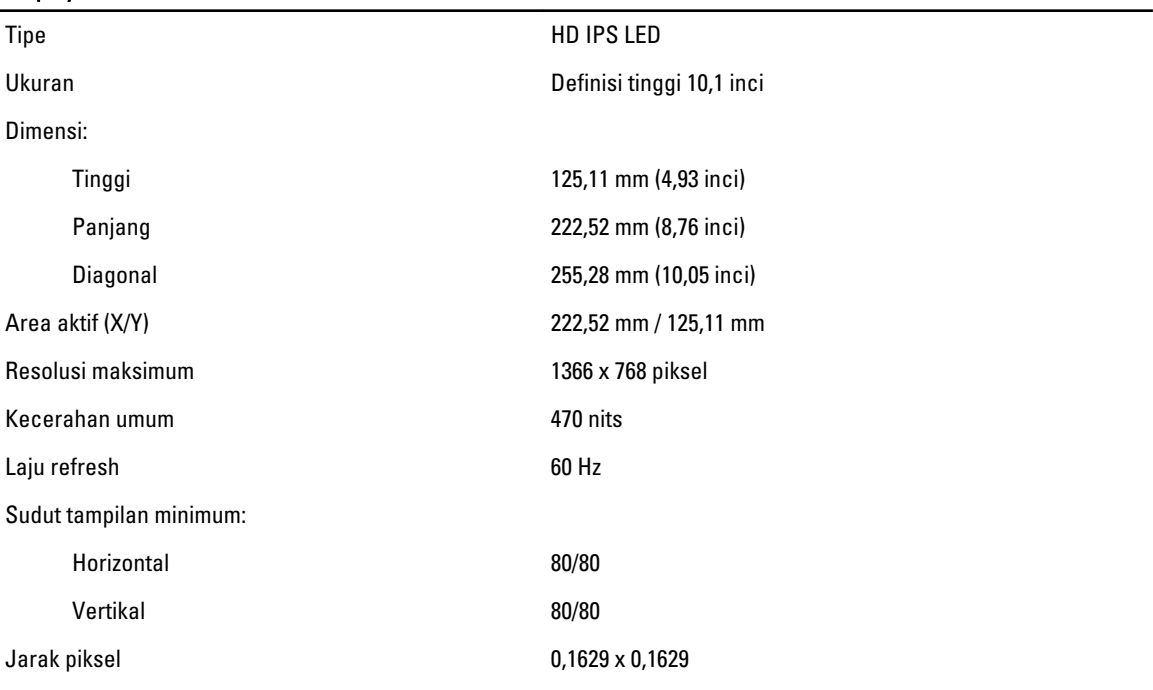

#### Baterai

Dimensi

Tipe litium ion 2-sel (30 WHr)

Panjang 238,30 mm (9,38 inci) Tinggi 5,48 mm (0,22 inci)

### Baterai Panjang 86,50 mm (3,40 inci) Berat 220,00 g (0,49 pound) Tegangan 7,4 VDC Rentang suhu Pengoperasian **1988** or C hingga 50 °C (32 °F hingga 158 °F) Non-Pengoperasian -20 °C hingga 65 °C (-4 °F hingga 149 °F) Baterai sel berbentuk koin **Lithium Ion 3 V CR2025**

#### Adaptor AC

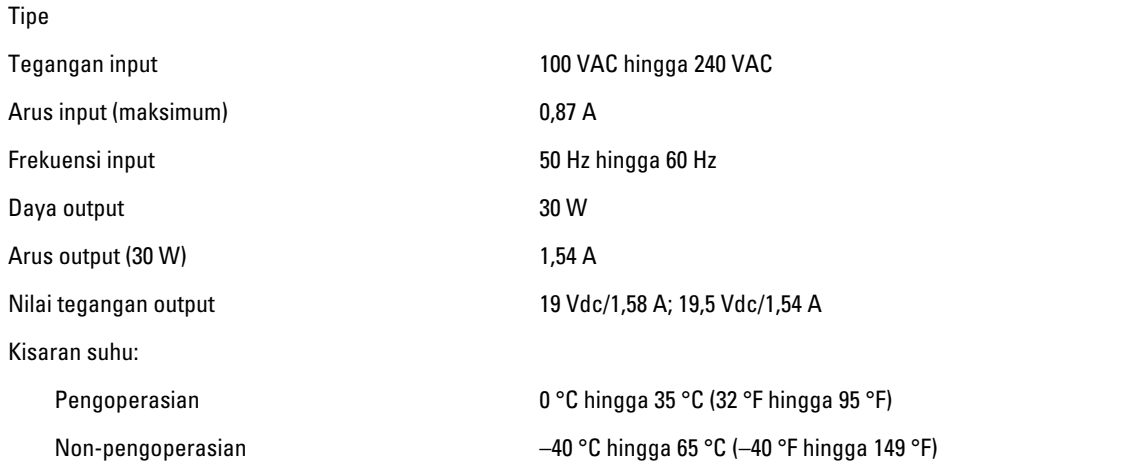

#### Fisik

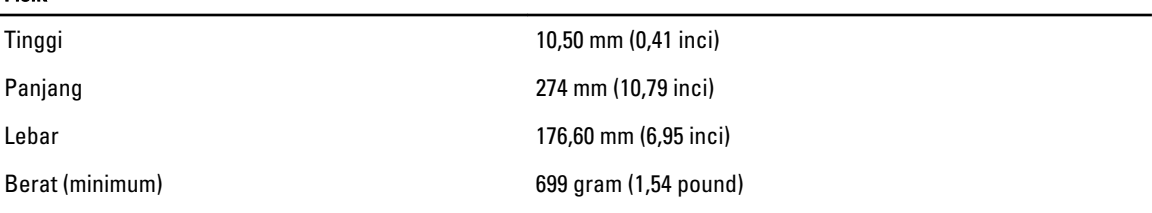

### Lingkungan

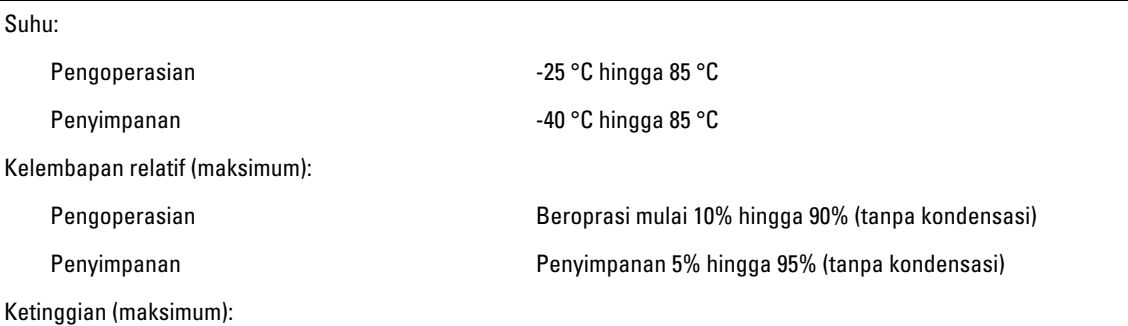

#### Lingkungan

Pengoperasian –16 m hingga 3048 m (–50 kaki hingga 10.000 kaki)

Non-pengoperasian –15,2 m hingga 10.668 m (–50 kaki hingga 35.000 kaki)

Tingkat kontaminan udara G1 seperti yang ditetapkan oleh ISA-71.04-1985

# 6

# <span id="page-38-0"></span>Menghubungi Dell

## Menghubungi Dell

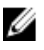

CATATAN: Jika Anda tidak memiliki sambungan Internet aktif, Anda dapat menemukan informasi kontak pada faktur pembelian, slip kemasan, tagihan, atau katalog produk Dell.

Dell menyediakan beberapa dukungan berbasis online dan telepon serta opsi servis. Ketersediaan bervariasi menurut negara dan produk, dan sebagian layanan mungkin tidak tersedia di daerah Anda. Untuk menghubungi Dell atas masalah penjualan, dukungan teknis, atau layanan pelanggan:

- 1. Kunjungi dell.com/support.
- 2. Pilih kategori dukungan Anda.
- 3. Verifikasikan negara atau wilayah Anda di menu tarik turun Choose A Country/Region di bagian atas halaman.
- 4. Pilih tautan layanan atau tautan yang terkait berdasarkan kebutuhan Anda.